### **RDT9 Bedienungsanleitung.**

RDT9 wurde vom M&K-Team und Anders Persson (die Software) entwickelt und arbeitet mit dem elektronischen Zeitgeber MTK9xx.

Die Hauptmerkmale sind:

- Gerader DT
- Verlängerung des Fluges
- Befehle zum Einschalten von Summer und Blinker
- GPS-Funktion
- Eingebautes automatisches Ladegerät
- Die Größe beträgt 44x44,5x13,2 mm, das Gewicht 20 g.
- Auswahl von 11 HF-Kanälen für RDT und GPS.

#### **Es gibt drei Modi zu verwenden:**

- **Sleep-Modus:** Schiebeschalter ist auf OFF, es gibt keine Pieptöne, und der Stromverbrauch ist fast null. In diesem Modus sind die Tasten deaktiviert, es findet keine GPS-Datenübertragung statt. - **DT-aktivierter Modus:** Schiebeschalter ist ON, es gibt mehrere kurze Pieptöne alle 10 s. Die Tasten sind aktiviert, die GPS-Datenübertragung funktioniert.

Während des Fluges ist der rote Knopf gerade DT; der grüne Knopf ist eine Verlängerung, das bedeutet +2 min bis zur programmierten DT-Zeit.

Nach DT aktiviert der rote Knopf für 30 s 2 Hz Pieptöne für den Timer; der grüne Knopf aktiviert 2 Hz Pieptöne + Blinker für den Timer für 30 s.

Wenn der Schiebeschalter von diesem Modus aus in die Position OFF gebracht wird, wird der DT-Modus deaktiviert.

- **Modus DT deaktiviert:** Der Schiebeschalter befindet sich in der Position OFF; alle 15 s ertönt ein einziger kurzer Piepton. Die Tasten sind nur zum Umschalten in den Schlafmodus aktiviert, die anderen Funktionen der Tasten sind deaktiviert. Die GPS-Datenübertragung funktioniert. Von diesem Modus aus kann der RDT9 durch Drücken und Halten einer beliebigen Taste für 5 s in den Schlafmodus geschaltet werden. Wird länger als 15 Stunden keine Taste gedrückt, schaltet der RDT9 automatisch in den Schlafmodus.

Im Inneren befindet sich ein 1-zelliger LiPo-Akku 300 mAh. Der RDT9 hat einen Mikro-USB-Anschluss zum Aufladen. Schließen Sie zum Aufladen ein beliebiges Mikro-USB-Kabel an, die LED an der Unterseite leuchtet auf und erlischt automatisch nach Ende des Ladevorgangs.

#### **GPS-Datenübertragungslogik.**

Der RDT9 verfügt über eine 869-MHz-Funkschnittstelle und eine BT-Schnittstelle (BLE). Der Timer MTK9xx überträgt das GPS, den Höhenmesser und einige andere Daten per Funk. Das RDT9 empfängt sie und überträgt sie per BT-Schnittstelle an das Android-Gerät. Die Bearing-Navigationsanwendung empfängt diese Daten und verwendet sie für die Navigation. Daher ist es für die Navigation notwendig, dass das RDT9 gepaart und nicht zu weit vom Android-Gerät entfernt ist.

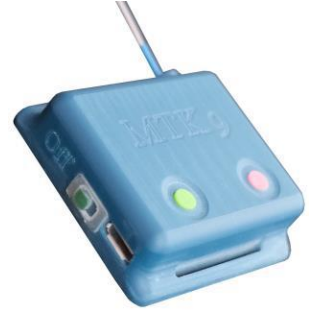

### **Kompatibilität mit dem Zeitgeber MTK 8xx.**

RDT9 kann sowohl mit dem Timer MTK 9xx als auch mit dem Timer MTK 8xx arbeiten. Um mit dem Timer 8xx arbeiten zu können, muss der Timer für die Firmware mtk831B65\_Trfi.hex oder höher aufgerüstet werden. Alle Grundfunktionen des RDT9 funktionieren mit 8xx Timer, außer GPS.

# **Zusätzliche Möglichkeiten mit der Anwendung Serielles Bluetooth-Terminal.**

Installieren Sie die Anwendung Serielles Bluetooth-Terminal von Play Market:

[https://play.google.com/store/apps/details?id=de.kai\\_morich.serial\\_bluetooth\\_terminal](https://play.google.com/store/apps/details?id=de.kai_morich.serial_bluetooth_terminal)

Mit dieser Anwendung können Sie den RDT-Code und die Batteriespannung des RDT9 anzeigen und den HF-Kanal einrichten.

## **Einrichtung des RF-Kanals.**

Sie können einen von 11 HF-Kanälen für den Betrieb mit RDT und GPS auswählen. Jeder Kanal hat seine eigene Frequenz. Dies ist nützlich, wenn mehrere Benutzer das System gleichzeitig benutzen oder wenn diese Frequenz belegt ist.

Der Kanal t ist der Standardkanal und in Timer und RDT9 vorprogrammiert. Kanal t hat dieselbe Frequenz wie der Timer MTK8xx, und nach Aktualisierung der 8xx-Firmware kann der Timer 8xx mit dem RDT9 arbeiten.

In der Anwendung Serielles Bluetooth-Terminal kann ein HF-Kanal von 57 bis 66 oder ein Kanal t installiert werden. Sie müssen auch den gleichen Kanal für den Timer einstellen.

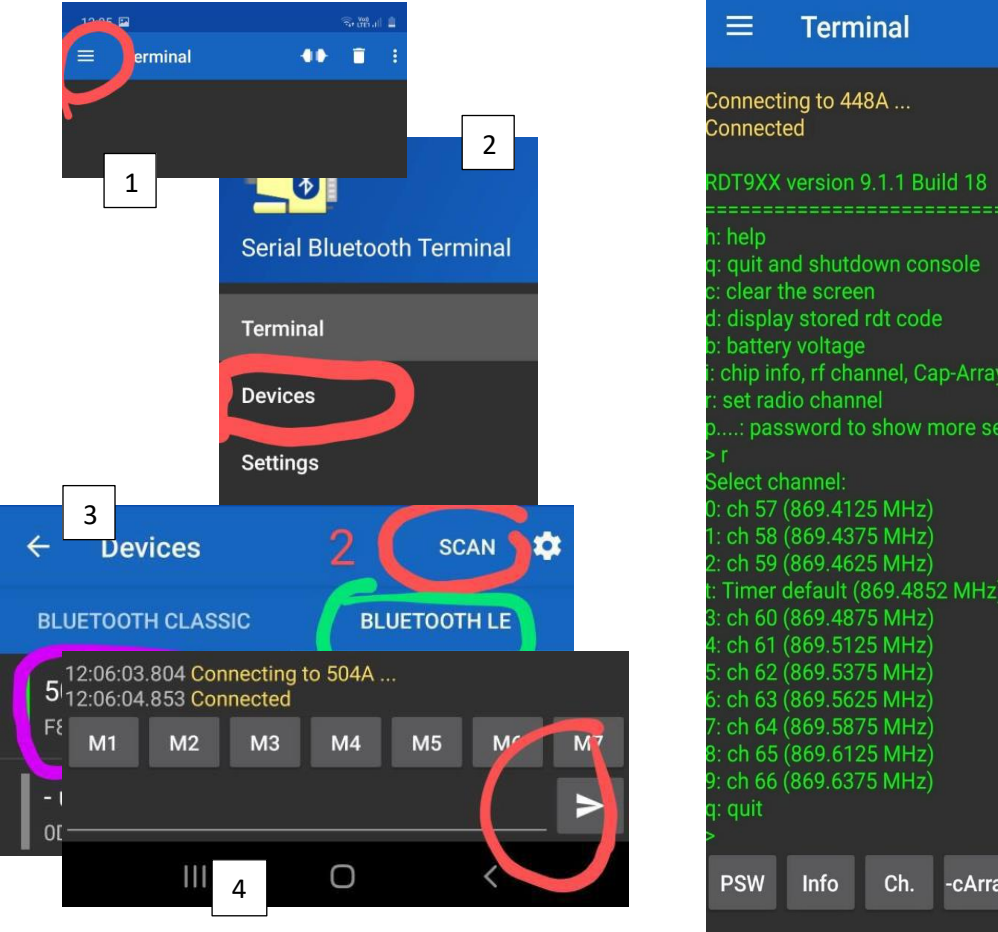

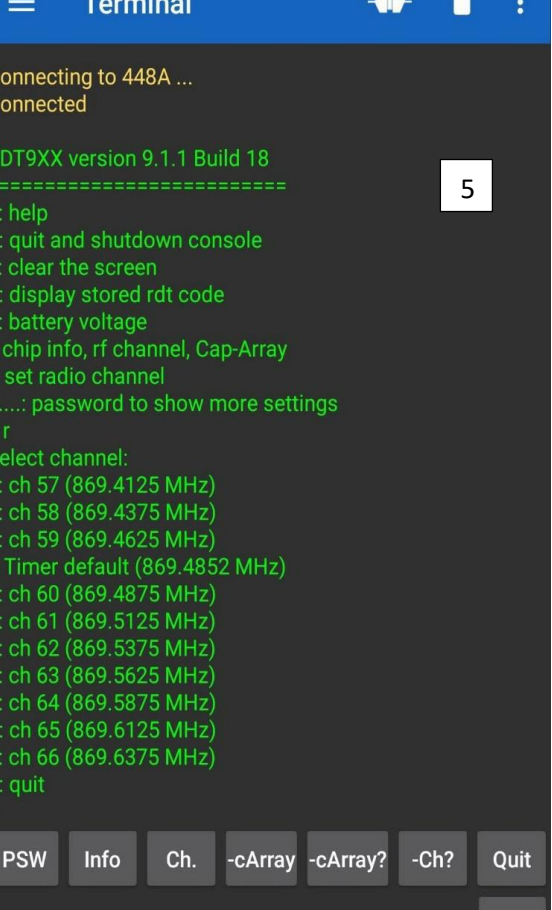

Zur Anzeige des RDT-Codes auf dem Bildschirm geben Sie <d:> in die Eingabezeile ein, zur Anzeige der Batteriespannung RDT9 <b:>, zur Anzeige des installierten Funkkanals <i:>.

Um einen Funkkanal einzurichten, geben Sie < r ein: >, und das Kanal-Dropdown-Menü erscheint. Geben Sie in der Eingabeleiste z.B. die Nummer des gewünschten Kanals ein:

- 1: um Kanal 58 einzustellen
- t: zum Einstellen des Kanals t

Geben Sie <q:> ein, um den Radiomodus zu beenden. Nachdem der Funkkanal installiert ist, muss der RDT9 aus- und wieder eingeschaltet werden - der etablierte Kanal wird aktiv.

Die Option <Passwort zur Anzeige weiterer Einstellungen> ist eine Dienstoption und wird von den Benutzern nicht verwendet.